## **Практичне заняття 21.04.2020 р.**

## **Побудова 3D-моделі деталі за визначеними габаритними розмірами**

Ціль роботи – побудувати 3D-модель деталі в CAD системі за вибором студента (можливі системи – Solidworks, Аскон-Компас, Autodesk Inventor або будь-які інші).

## **Хід роботи**

Обрати габаритні розміри 3D-моделі (рис. 1) за варіантом, який відповідає порядковому номеру у наведеній таблиці 1.

Побудувати 3D-модель за відео-інструкцією відповідно до варіанта.

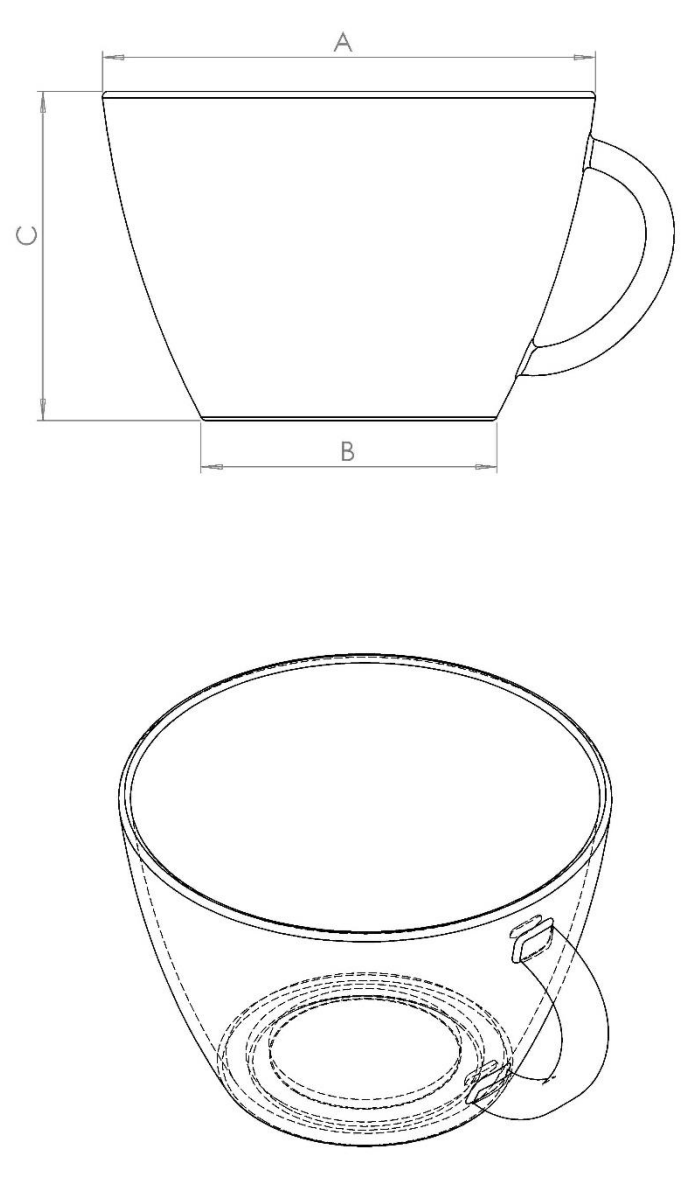

Рис. 1

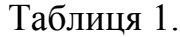

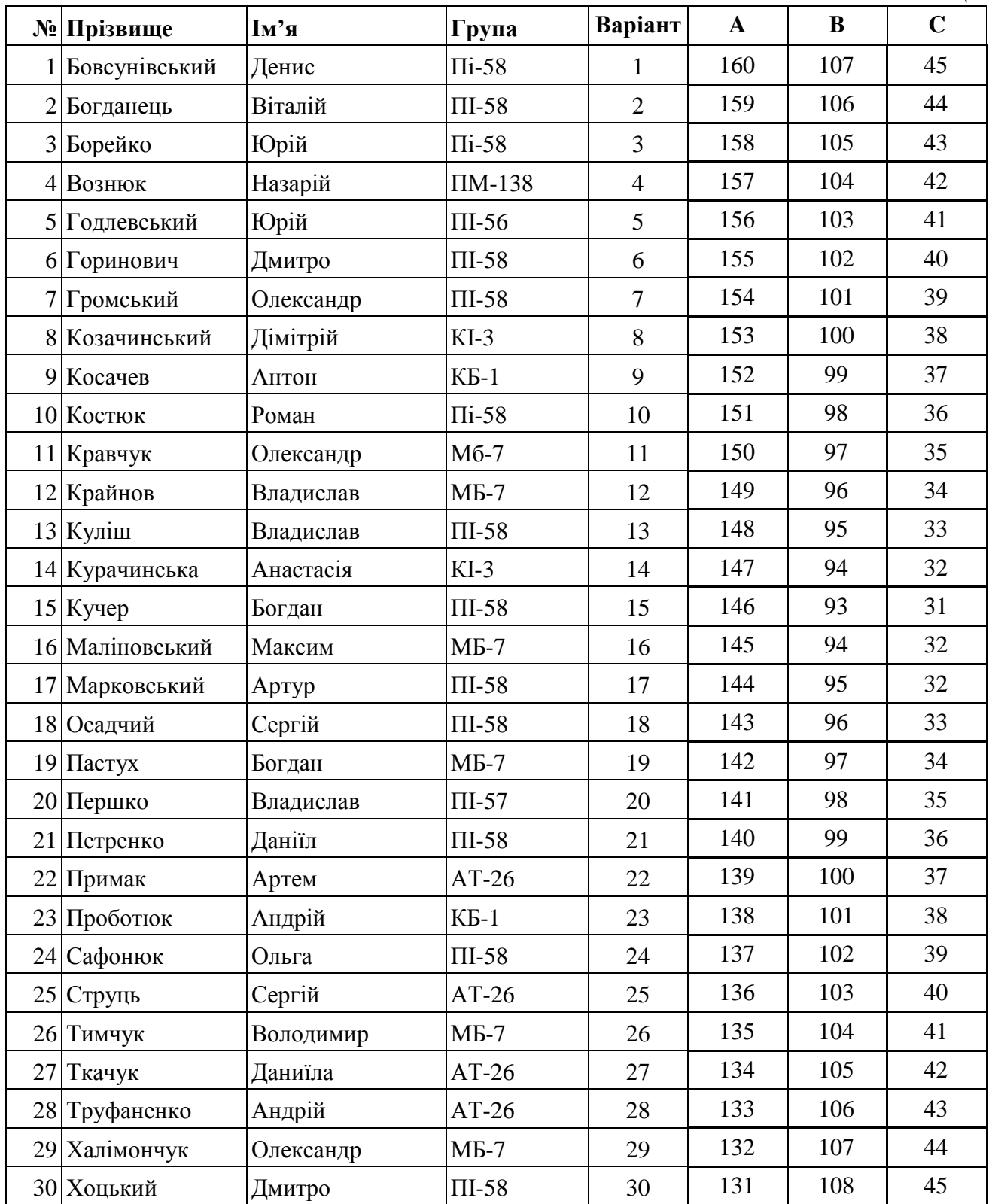

Виконану 3D-модель

та скріншот або jpeg-файл зображення відіслати на **agromovoy@ztu.edu.ua** або в Telegram: **@agromovoy**